# Handin Gearup

#### Goals

Learn about OS privileges and security by breaking an autograder on a multi-user Linux system (think: dept. machines)

- Learn how it works, and how to break it!
- After that, write *vulnerability reports* about each vulnerability

Throwback to the pre-Gradescope era…

## Like Flag, but with a twist

<https://github.com/brown-csci1660/handin-source>

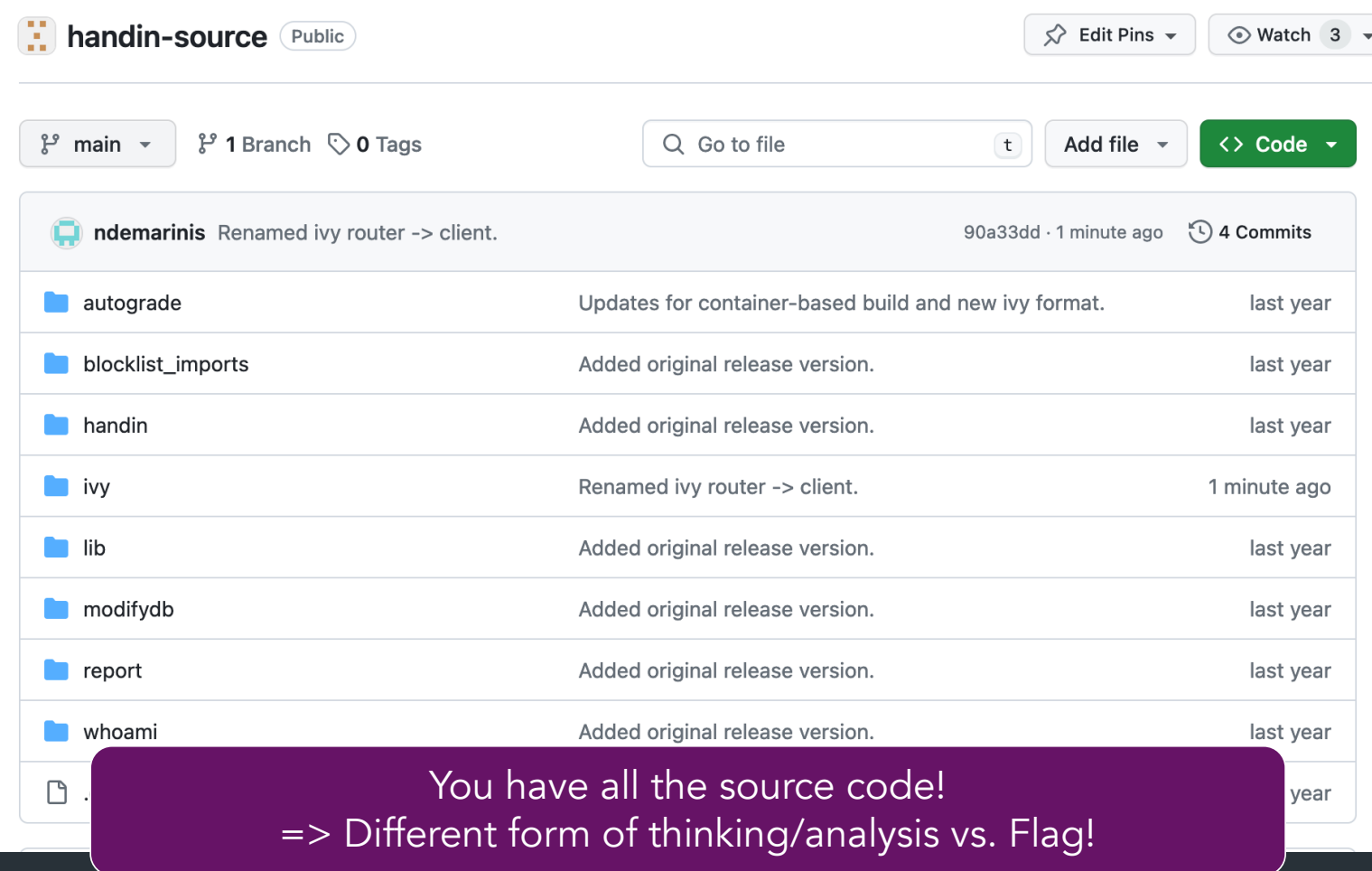

### The assignment

CS1660: find and write up <u>four (4)</u> distinct vulnerabilities CS1620/CS2660: find and write up five (5) distinct vulnerabilities

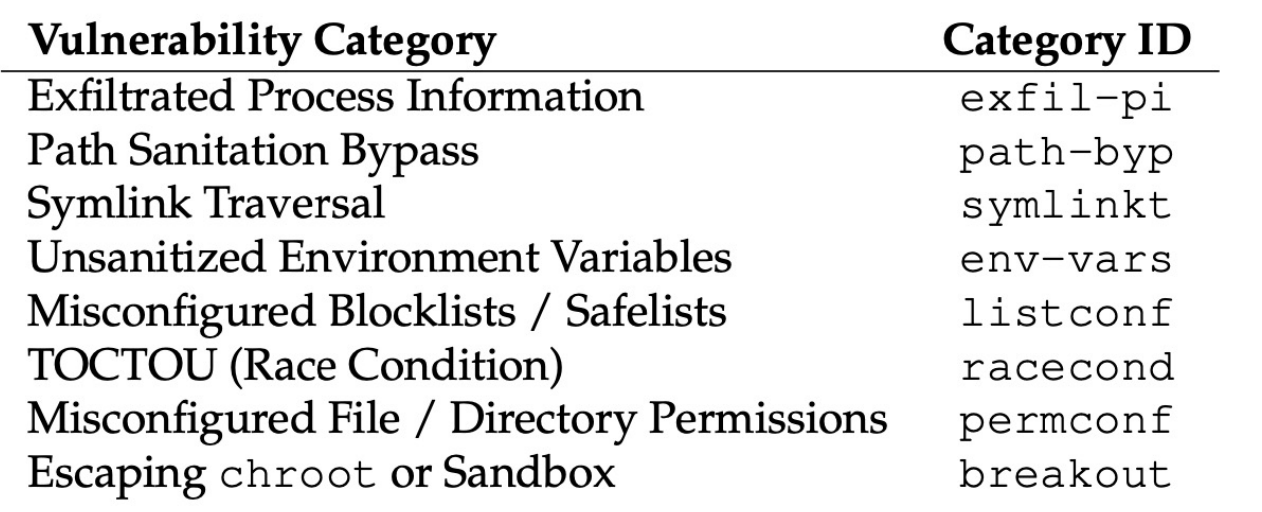

### The mechanics

Like Flag, this project has another container

• Instead of starting a site, gives you a shell as a student in cs666

• You get to "complete" an assignment that you submit for autograding => But you shouldn't actually do the assignment…

## Counting vulnerabilities

…now depends on two parameters:

- Which file contains the issue (based on the source code)
- The vulnerability category (Appendix B in the handout)

 $(HLE, CATE60RY)$ 

## Counting vulnerabilities

(autograder.sh, racecond)

(autograder.sh, permconf)

…now depends on two parameters:

- Which file contains the issue (based on the source code)
- The vulnerability category (Appendix B in the handout)

You cannot count multiple vulnerabilities with the same (file, category) tuple:

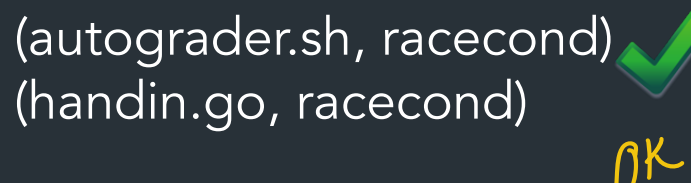

(autograder.sh, racecond)

NOT OK (autograder.sh, racecond)

## The mechanics

Same general model as Flag:

- Info about vulns => Wiki: <https://brown-csci1660.github.io/handin-wiki>
- How to start / set up/reset the container => Setup Guide: <https://hackmd.io/@cs1660/handin-setup-guide>

#### Also in the setup guide

- How to run the autograder <u>dia kaominina mpikambana amin'ny fivondronan-kaominin'i Amerika ao amin'ny fivondronan-kaominin'i Amerika ao amin'ny</u><br>Ny faritr'ora dia GMT+1.
- Super helpful hints and tips for specific exploits (skim now, come back for them later)

## How you'll work on the project

- Handin container: gives you a shell on a Blue University system as user alice
- You can access the CS666 filesystem, which contains the autograder and other useful stuff

## Filesystem layout

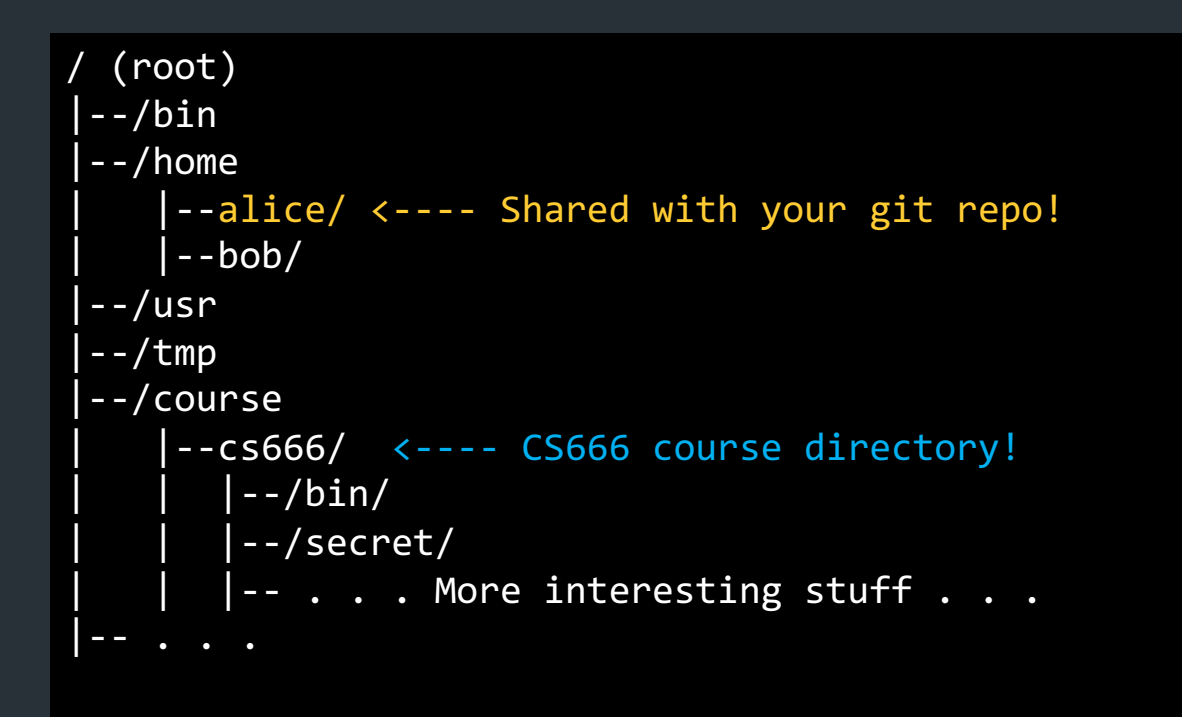

To start: poke around the filesystem… => What can you find? What might all these files do?

#### The autograder: cs666 handin

… must be run by students, but act with TA privileges (to use solutions, record grades)

How? setgid!

```
alice@e1100aede57e:~$ ls -la /course/cs666/bin
total 6748
drwxrwsr-x 2 ta cs-666ta 4096 Mar 8 23:13
drwxrwsr-x 1 ta cs-666ta 4096 Mar 8 23:13
-rwxrwsr-x 1 ta cs-666ta 2629538 Mar 8 23:13 cs666_handin
-rwxrwsr-x 1 \overline{a} cs-666ta 2411624 Mar 8 23:13 report
```
#### The autograder: cs666 handin

… must be run by students, but act with TA privileges (to use solutions, record grades)

How? setgid!

```
alice@e1100aede57e:~$ ls -la /course/cs666/bin
total 6748
drwxrwsr-x 2 ta cs-666ta 4096 Mar 8 23:13 .
drwxrwsr-x 1 ta cs-666ta 4096 Mar 8 23:13 ..
E-rwxrwsr-x 1 ta cs-666ta 2629538 Mar 8 23:13 cs666_handin
-rwxrwsr-x 1 \overline{t}a cs-666ta 2411624 Mar 8 23:13 report
```
No matter who runs cs666\_handin, process with permissions of cs666-ta group Idea: make autograder do something unintended => do actions as TA!

## The assignment: Ivy

Oh no, not again.

- You can submit one assignment: Ivy
- You have a stencil: on handin, gets combined with template code, compiled, and executed

 $\Rightarrow$  Some restrictions on what your code can do...

Autograder general steps:

- Creates tar archive of your submission
- 2. Unpacks archive and replaces template code with TA version (eg. main.go)
- 3. Compiles and executes your code!

## The assignment: Ivy

Oh no, not again.

- You can submit one assignment: Ivy
- You have a stencil: on handin, gets combined with template code, compiled, and executed

=> Some restrictions on what your code can do…

=> DO NOT complete Ivy again. Instead try to break the autograder: How could you get full points without doing the assignment? Could you do anything worse? (Hint: yes.)

## *Demo: autograder*

## Some new languages

Autograder code is in Bash (shell scripting) and Go (a memory-safe systems language)

#### Haven't seen Go before? Uncomfortable with bash? Don't worry!

- Like PHP, we don't expect you to know it ahead of time
- See setup guide, course website for some resources, lots more online

D LOTS OF USEFUL TODLS YOU MAY USE!

=> Like with Flag, feel free to use online resources to help you!

#### How to get started

Don't panic. You can do this.

- 1. Poke around the filesystem, try to submit to the autograder
- 2. Try and follow some details of what the scripts are doing  $\Rightarrow$  Which scripts are invoked when? What is their purpose?

#### How to get started

Don't panic. You can do this.

- 1. Poke around the filesystem, try to submit to the autograder
- 2. Try and follow some details of what the scripts are doing  $\Rightarrow$  Which scripts are invoked when? What is their purpose?
- 3. Based on class and wiki, what parts of the framework might you be able to control?

## Categorizing Impact

When you find a vulnerability, what can you do with it? Identify the severity in your vulnerability report:

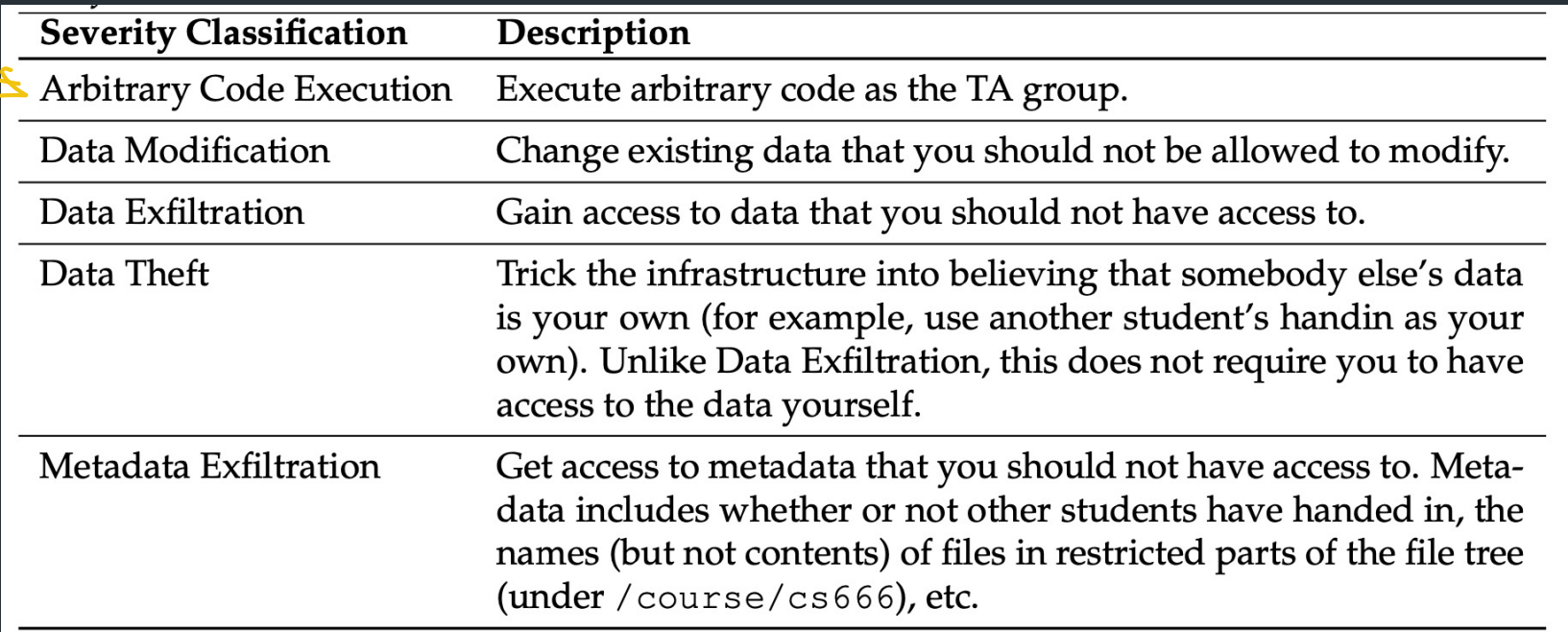

#### cs666\_whoami: Demonstrating arbitrary code exec

#### Normal operation:

alice@e1100aede57e:~\$ cs666\_whoami uid: 1000 euid: 1000 gid: 1000 egid: 1000

alice@e1100aede57e:~\$ getent group cs-666ta  $cs-666ta:x:1101:ta # GID of TA group$ 

When running with elevated privileges....

alice@e1100aede57e:~\$ <do some exploit> uid: 1000 euid: 1000 gid: 1000 egid: 1101 <-- Success!

*Note: your terminal output doesn't need to look pretty, so long as we can see that the output indicates you're running with elevated permissions.* 

#### Important container terminology

• Container image ("image"): read-only package with files/settings for how the container runs

• Container instance ("container"): created when container started, read-write